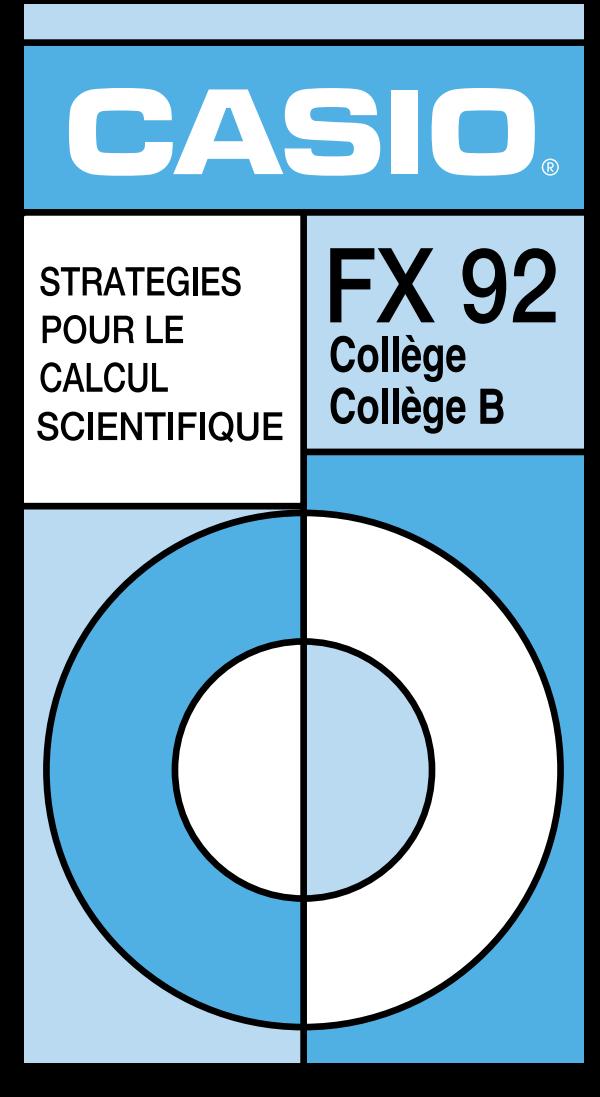

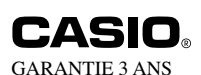

CARTE DE GARANTIE fx-92 Collège fx-92 Collège B

Ce modèle est garanti pendant TROIS ans, à compter de la date d'achat.

Sont exclus de cette garantie:

- les piles livrées avec l'appareil
- tous dommages de l'ECRAN
- TOUS DEFAUTS OU DETERIORATIONS provoqués par un mauvais usage ou un accident.
- frais d'expédition au service après-vente CASIO.

De plus, pour que la prise en charge sous garantie soit acceptée, la calculatrice devra être accompagnée du présent certificat rempli (joindre éventuellement la facture ou le ticket d'achat).

Afin de nous aider dans la recherche de la panne, veuillez indiquer l'organe ou la fonction incriminé.

#### **Cachet du revendeur ou bon de caisse**

Date d'achat: (obligatoire)

Pour toute réparation dans le cadre de la garantie, le service après-vente CASIO peut exiger cette carte dûment complétée.

Agent DEXXON DATAMEDIA GENNEVILLIERS

Pour toute informations ou en cas de panne, contactez:

#### **CONSOMMATEUR ASSISTANCE SERVICE**

#### **Tél: 08 92 68 33 44\***

**INTERNET http://www.cas-calcul.com**

### **Adresse: CASIO/Assistance Consommateur DEXXON DATAMEDIA 8 rue Ferdinand de Lesseps 95190 Goussainville**

**\* ( 0,34 C/min )**

# **Précautions de sécurité**

Veuillez lire les précautions suivantes avant d'utiliser la calculatrice. Conservez ce manuel à portée de main pour toute référence future.

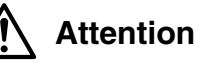

Ce symbole indique une précaution à prendre pour éviter tout risque de blessures ou des dommages matériels.

# **Piles**

- Après avoir retiré la pile de la calculatrice, rangez-la en lieu sûr pour qu'un enfant en bas âge ne risque pas de la prendre et de l'avaler.
- Rangez toujours les piles hors de portée des enfants en bas âge. En cas d'ingestion, consultez immédiatement un médecin.
- Ne jamais essayer de recharger, démonter ou court-circuiter des piles. Ne jamais exposer des piles à une chaleur directe ni les incinérer.
- Un mauvais emploi des piles peut provoquer une fuite, endommager les objets environnants et provoquer un incendie ou des blessures.
	- Les pôles positif  $\oplus$  et négatif  $\ominus$  doivent toujours être dirigés correctement dans la calculatrice.
- Enlevez la pile si vous prévoyez de ne pas utiliser la calculatrice pendant longtemps.
- N'utilisez que le type de pile spécifié dans ce manuel pour cette calculatrice.

### **Mise au rebut de la calculatrice**

- Ne jamais jeter au feu la calculatrice lorsqu'elle est usée. Certains composants peuvent exploser et provoquer un incendie ou des blessures.
- Les affichages et illustrations (par ex. désignation des touches) représentés dans ce manuel servent à titre de référence. Ils peuvent être différents des éléments qu'ils représentent.
- Le contenu de ce manuel peut être modifié sans avis préalable.
- NOBLET GROUPE décline toute responsabilité quant aux dommages spéciaux, collatéraux, directs ou indirects liés à ou résultant de l'utilisation de ces matériaux. NOBLET GROUPE décline aussi toute responsabilité quant aux plaintes de tiers, quelle qu'en soit la nature, résultant de l'emploi de ces matériaux.

# **Précautions d'emploi**

- Veillez à appuyer sur la touche <sup>®</sup> la **première fois que vous utilisez la calculatrice.**
- **• Remplacez la pile de la calculatrice au moins une fois tous les deux ans même si la calculatrice fonctionne normalement.**

Une pile vide peut fuir, endommager la calculatrice et provoquer une panne. Ne jamais laisser de pile usée dans la calculatrice.

- **• La pile fournie avec cet appareil se décharge lentement durant l'expédition et le stockage. Elle devra éventuellement être remplacée plus rapidement car son autonomie peut être inférieure à la normale.**
- **• Une faible charge de la pile peut détruire partiellement ou totalement le contenu de la mémoire. Conservez toujours des copies écrites de toutes les données qui vous paraissent importantes.**
- **Evitez d'utiliser et de ranger la calculatrice dans des endroits exposés à des températures extrêmes.**

A très basse température, l'affichage peut être très lent ou totalement absent, et la durée de service de la pile réduite. Evitez aussi de laisser la calculatrice en plein soleil, près d'une fenêtre, près d'un appareil de chauffage ou à tout autre endroit exposé à une température très élevée. La chaleur peut provoquer une décoloration ou déformation du boîtier de la calculatrice et endommager ses circuits internes.

**• Evitez d'utiliser et de ranger la calculatrice à un endroit exposé à une grande quantité de poussière ou à l'humidité.**

Veillez à ne pas laisser la calculatrice à un endroit où elle risque d'être mouillée ou exposée à une grande quantité de poussière ou à l'humidité. Ses circuits internes pourraient être endommagés.

- **• Ne jamais laissez tomber la calculatrice ni la soumettre à un choc violent.**
- **• Ne jamais tordre ni plier la calculatrice.** Evitez de mettre la calculatrice dans une poche de pantalon ou de vêtement étroit, car elle risque de se tordre ou plier.
- **Ne jamais essayer de démonter la calculatrice.**
- **• Ne jamais appuyer sur les touches de la calculatrice avec un stylo ou un objet pointu.**

**• Utilisez un chiffon doux et sec pour nettoyer l'extérieur de la calculatrice.** Si la calculatrice est très sale, essuyez-la avec un chiffon imprégné d'une solution faible d'eau et de détergent ménager neutre et doux. Extrayez-en tout l'excès d'eau avant d'essuyer la calculatrice. Ne jamais utiliser de diluant, de benzène ni aucun autre agent volatil pour nettoyer la calculatrice. Les noms des touches risquent de s'effacer et le boîtier peut être endommagé.

# **Sommaire**

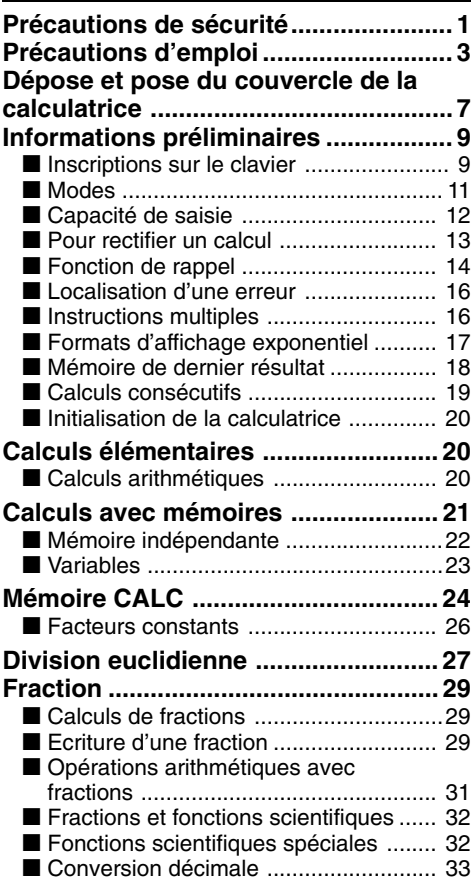

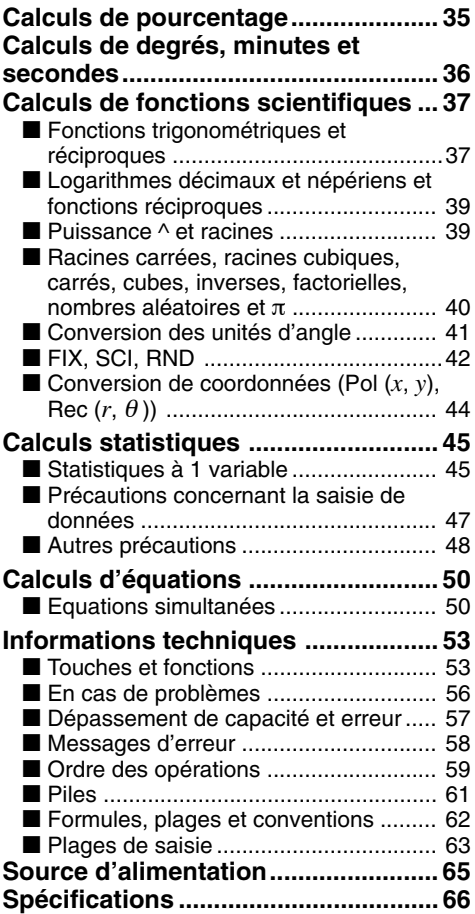

# **Dépose et pose du couvercle de la calculatrice**

#### **• Avant de commencer .....**1

Tout en tenant le couvercle comme indiqué sur l'illustration, sortez la calculatrice du couvercle en la faisant glisser.

#### **• Lorsque vous avez terminé .....**2

Tout en tenant le couvercle comme indiqué sur l'illustration, sortez la calculatrice du couvercle en la faisant glisser.

**•** Le côté clavier doit être inséré en premier. Ne jamais insérer le côté afficheur en premier dans le couvercle.

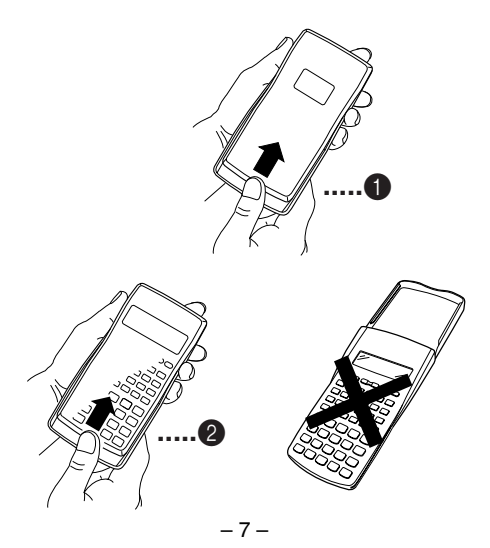

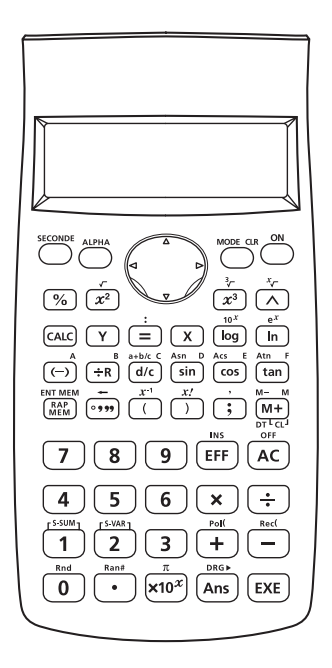

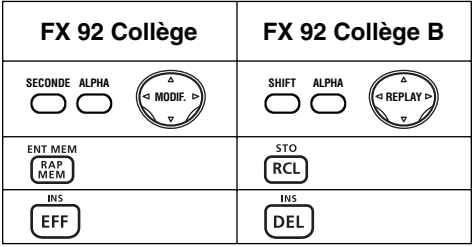

# **Informations préliminaires**

# $\blacksquare$  Inscriptions sur le clavier

De nombreuses touches de la calculatrice sont utilisées pour exécuter plus d'une fonction. Les fonctions indiquées sur le clavier sont codées par couleur pour vous aider à trouver rapidement et aisément celle dont vous avez besoin.

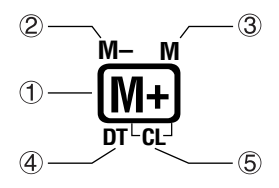

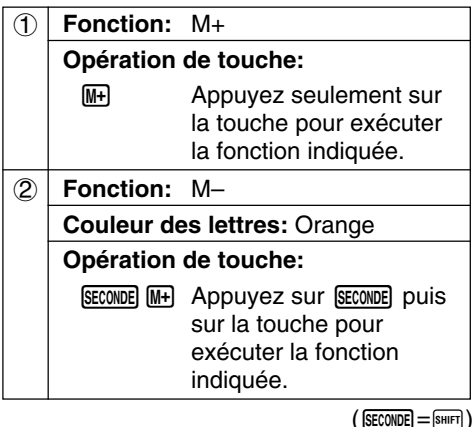

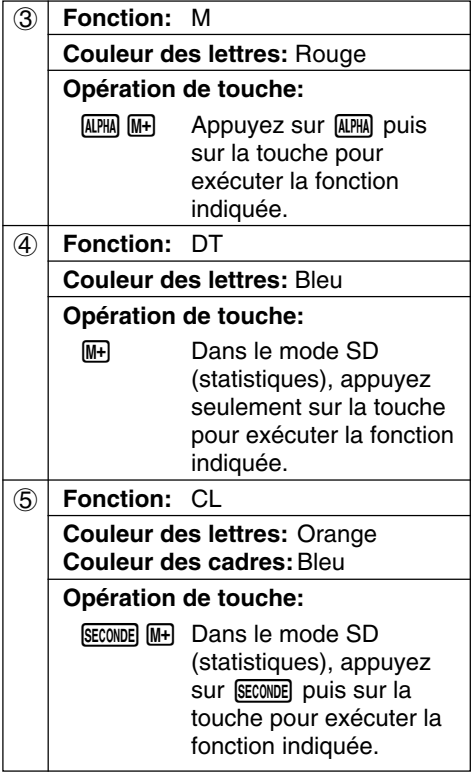

 $(SECONDE) = (SHIFT)$ 

### k **Modes**

Avant d'effectuer un calcul, il faut accéder au mode approprié, comme indiqué dans le tableau suivant.

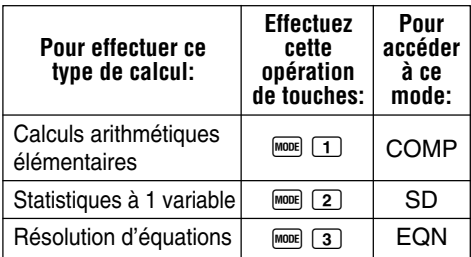

- Pour afficher d'autres écrans de réglage, il faut appuyer plus de deux fois sur la touche **MODE**. Les écrans de réglage sont décrits au moment où ils sont utilisés pour les réglages.
- Dans ce manuel, le nom du mode auquel il faut accéder pour effectuer un calcul est indiqué dans le titre principal de la partie décrivant chaque calcul.

**Exemple: Calculs d'équations Calculs d'équations EQN**

#### **Remarque!**

• Pour rétablir le mode de calcul et les réglages initiaux indiqués ci-dessous, appuyez sur  $SEONDE$   $CLR$   $2$   $(Mode)$   $EXB$ .

 $(SECONDE) = (SHIFT)$ Mode de calcul: COMP Unité d'angle: Deg Format d'affichage exponentiel: Norm 1

- Les indicateurs de mode apparaissent dans la partie supérieure de l'écran.
- Avant de commencer un calcul, vérifiez le mode de calcul sélectionné (SD, COMP) et l'unité d'angle (Deg, Rad, Gra).

### ■ Capacité de saisie

• La zone de mémoire utilisée pour la saisie des calculs peut contenir 79 "pas". Un pas est utilisé chaque fois que vous appuyez sur une touche numérique ou sur une touche d'opérateur arithmétique ( $\Box, \Box, \Box, \Box$ ). Une pression des touches SECONDE ou ALPHA  $n'$ occupe pas de pas. La saisie de  $F$  $\Box$ par exemple, n'occupe qu'un seul pas.

 $(SECONDE) = (SHIFT)$ 

- Vous pouvez saisir 79 pas pour un seul calcul. Lorsque vous atteigniez le 73<sup>e</sup> pas d'un calcul, le curseur "\_" est remplacé par le curseur "" pour vous signaler que la mémoire est presque pleine. Si vous devez saisir plus de 79 pas, divisez votre calcul en au moins deux parties.
- La touche <a>[Ans]</a> sert à rappeler le dernier résultat obtenu. Celui-ci peut être utilisé pour un nouveau calcul. Reportez-vous à la page 18 pour de plus amples informations sur la  $t$ ouche  $\sqrt{Ans}$ .

### k **Pour rectifier un calcul**

**• Exemple 1**: Remplacer cos60 par sin60

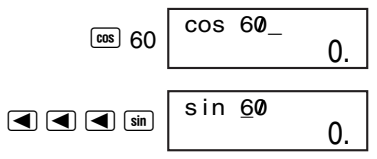

**• Exemple 2:** Utiliser la touche  $\overline{E}$  et rem-<br>placer 369  $\times$   $\times$  2 par 369  $\times$  2 ( $\overline{E}$ =[ $\overline{E}$ ]) placer 369  $\times \times$  2 par 369  $\times$  2

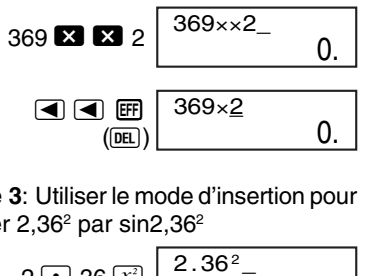

• **Exemple 3**: Utiliser le mode d'insertion pour remplacer 2,36<sup>2</sup> par sin2,36<sup>2</sup>

$$
\begin{array}{c|c|c}\n 2 & 36 & x^2 & 2 \cdot 36^2 - 0 \\
 & 0 & 0 & 0 \\
 \hline\n & 0 & 0 & 0 \\
 & 0 & 0 & 0 \\
 & 0 & 0 & 0 \\
 \hline\n & 0 & 0 & 0 \\
 & 0 & 0 & 0\n \end{array}
$$

• Quand vous appuyez sur **SECONDE** INS, le curseur prend la forme "[]" pour indiquer que la calculatrice est maintenant en mode d'insertion. Appuyez sur  $\Box$ ,  $\Box$ , SECONDE  $\Box$ ou  $\overline{\text{ex}}$  pour sortir du mode d'insertion.

 $(SECONDE) =$  $(SHIFT)$ 

# **Fonction de rappel**

- Chaque fois que vous effectuez un calcul, la formule du calcul et son résultat sont sauvegardés dans la mémoire d'expressions. Il suffit alors d'appuyer sur la touche  $\Box$  pour afficher la formule et le résultat du dernier calcul effectué. A chaque nouvelle pression de  $\blacksquare$ . les calculs antérieurs (du plus récent au plus ancien) sont affichés dans l'ordre.
- Une pression de la touche  $\blacksquare$  ou  $\blacksquare$ lorsqu'un calcul mémorisé est affiché permet de passer à l'écran d'édition.
- Une pression de la touche  $\blacksquare$  ou  $\blacksquare$ immédiatement après un calcul affiche l'écran d'édition où vous pouvez modifier le calcul.
- La touche  $\Omega$  ne supprime pas la mémoire d'expressions. Vous pouvez donc rappeler le dernier calcul effectué même après une pression de  $\mathbf{\Omega}$ .
- La capacité de la mémoire d'expressions et de résultats est de 128 octets.
- La mémoire d'expressions est vidée dans les cas suivants. Vous appuyez sur la touche OM.

Vous initialisez les modes et les réglages

en appuyant sur  $\frac{\text{SEOMDE}}{\text{CER}}$   $\boxed{2}$  (Mode)  $\boxed{\text{EE}}$ .  $(SECONDE) =$  $(SHIFT)$ 

Vous passez d'un mode à un autre. Vous éteignez la calculatrice.

#### • Exemple 1: 4,12 $\times$ 3,58+6,4 = 21,1496  $4,12\times3,58-7,1 = 7,6496$

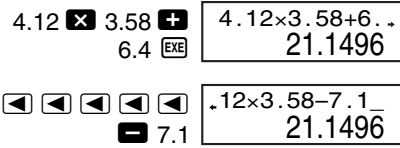

La ligne inférieure montre le résultat précédent (contenu de la mémoire de rappel).

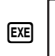

4.12×3.58–7. 7.6496

- **• Exemple 2**: 123 3 456 函 **AC**  $\overline{\blacktriangleleft}$ 123×456 56088. \_ 0. 123×456\_ 0.
- La mémoire de rappel est vidée quand vous commencez un nouveau calcul, changez de mode ou éteignez la calculatrice.

### k **Localisation d'une erreur**

- En cas d'erreur, appuyez sur  $\blacktriangleright$  ou  $\blacktriangleleft$  pour localiser la position du curseur à l'endroit où l'erreur s'est produite.
- **Exemple**: Quand  $14 \div 0 \times 2,3$  est saisi par erreur à la place de  $14 \div 10 \times 2.3$

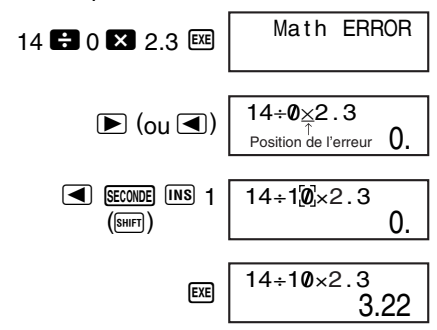

### $\blacksquare$  **Instructions multiples**

Une instruction multiple est une expression consistant en au moins deux expressions plus petites, reliées par deux points ( : ).

**• Exemple:** Pour ajouter 2 + 3 et multiplier le résultat par 4.

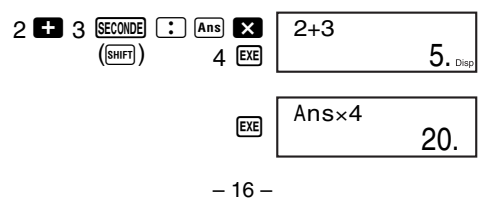

# **Formats d'affichage exponentiel**

Cette calculatrice peut afficher jusqu'à 10 chiffres. Les valeurs plus longues sont automatiquement affichées sous forme exponentielle. S'il s'agit de valeurs décimales, vous avez le choix entre deux formats pour déterminer le point où la notation exponentielle doit être utilisée.

• Pour changer le format d'affichage exponentiel, appuyez sur la touche FOOE un certain nombre de fois jusqu'à ce que vous atteigniez l'écran de réglage du format exponentiel suivant.

1 2 3 F i x Sc i No r m

• Appuyez sur 3. Sur l'écran de sélection de format qui apparaît, appuyez sur  $\Box$  pour sélectionner Norm 1 ou sur 2 pour sélectionner Norm 2.

#### u **Norm 1**

Avec Norm 1, la notation exponentielle est automatiquement utilisée pour les valeurs entières de plus de 10 chiffres et les valeurs décimales de plus de deux chiffres.

#### u **Norm 2**

Avec Norm 2, la notation exponentielle est automatiquement utilisée pour les valeurs entières de plus de 10 chiffres et les valeurs décimales de plus de neuf chiffres.

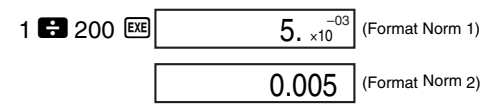

• Tous les exemples illustrés dans ce manuel représentent des résultats de calcul lorsque le format Norm 1 est sélectionné.

# k **Mémoire de dernier résultat**

- Chaque fois que vous appuyez sur ESE après la saisie de valeurs ou d'une expression, le résultat obtenu est automatiquement sauvegardé dans la mémoire de dernier résultat et le résultat précédent effacé.
- Le contenu de la mémoire de dernier résultat est également mis à jour lorsque vous appuyez sur %, M+, SECONDE M- ou SECONDE **ENT MEM** suivi d'une lettre (A à F, ou M, X ou Y).

 $(SECONDE) =$ SHIFT  $[ENT MEM] =$   $ST0)$ 

- Vous pouvez rappeler le contenu de la mémoire de dernier résultat en appuyant sur  $Ans.$
- **Exemple** : 123 + 456 = <u>579</u>

#### –<u>579</u> + 789 = 210

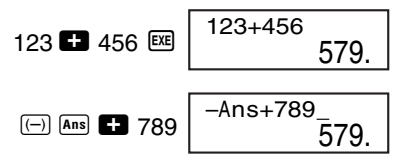

- $-Ans+789$ 210.
- La mémoire de dernier résultat peut contenir une mantisse de 12 chiffres et un exposant de deux chiffres.
- Le contenu de la mémoire de dernier résultat n'est pas mis à jour si l'opération effectuée par une des opérations de touches précédentes aboutit à une erreur.

# ■ Calculs consécutifs

- Si vous utilisez la mémoire de dernier résultat, le résultat d'un calcul produit par SECONDE ENTIEM peut être utilisé dans le calcul une pression de  $[TE, \sqrt{\frac{6}{M}}], \overline{[ME, ]}, \overline{[WE, ]},$  ou  $s$ uivant ( $s$ ECONDE $=$ SHIFT  $F = S$ TIMEM $=$ STO)
- **Exemple :** Calculer 3  $\times$  4 et diviser le résultat par 3,14

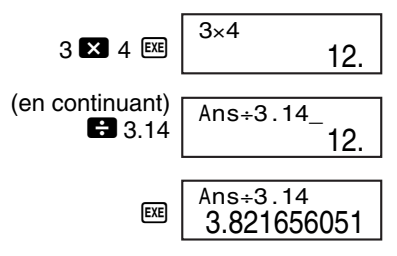

• Le résultat d'un calcul peut aussi être utilisé avec une fonction de type A  $(x^2, x^3, x^{-1}, x!)$ , °, ′, <sup>g</sup>), +, -, ^(*x<sup>y</sup>*), <sup>*x*</sup><sub>V</sub><sup>-</sup> , ×, ÷, ° ' " et ÷R.

### k **Initialisation de la calculatrice**

• Effectuez l'opération de touches suivante pour initialiser le mode de calcul et les réglages, et vider la mémoire d'expressions et les variables.

```
SECOND CLR 3 (A||) EXE(\overline{\text{SHIFT}})
```
# **COMP Calculs élémentaires**

### k **Calculs arithmétiques**

Utilisez la touche FOOE pour accéder au mode COMP lorsque vous voulez effectuer des calculs élémentaires.

COMP .......................................... F 1

• **Exemple 1:**  $3 \times (5 \times 10^{-9}) = 1.5 \times 10^{-8}$ 

3  $3$  5  $\times 10^{x}$   $\circ$  9  $x =$ 

- $1.5 \times 10^{-08}$
- Exemple 2: 23+4,5-53 = –25,5

 $23$   $\blacksquare$  4.5  $\blacksquare$  53  $\boxtimes$  | –25.5

• **Exemple 3**:  $56\times(-12) \div (-2,5) = 268,8$ 56  $\boxtimes$   $\textcircled{12}$  12  $\boxminus$  $\overline{(-)}$  2.5 EXE 268.8

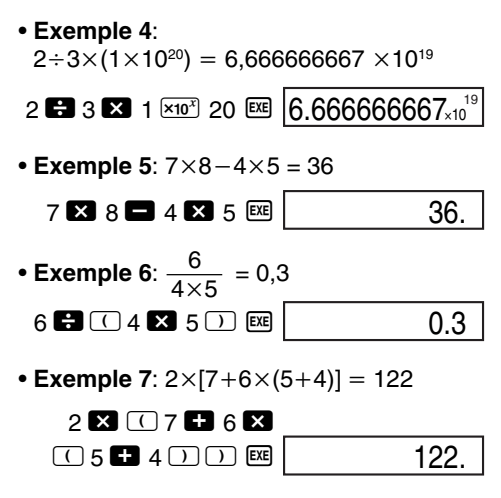

• Vous pouvez omettre toutes les opérations  $\Box$  avant  $\mathbb{R}$ 

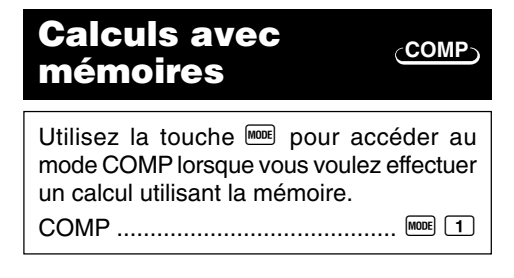

# $\blacksquare$  **Mémoire indépendante**

- Des valeurs peuvent être saisies directement dans la mémoire, ajoutées à la mémoire ou soustraites de la mémoire. La mémoire indépendante est pratique pour le calcul de totaux cumulés.
- La mémoire indépendante utilise la même zone de mémoire que la variable M.
- Pour vider la mémoire indépendante (M), appuyez sur 0 SECONDE ENTIEM (M).

 $(SECONDE)$   $[ENT MEM] = [SHIFT]$   $(STO)$ )

#### u **Mise en mémoire**

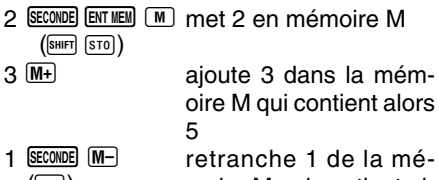

([SHIFT]) moire M qui contient alors 4

**• Rappel du contenu de la mémoire M** 

RAP MEM (M) affiche le contenu de M

 $(\overline{\text{RCL}})$ 

$$
M=4.
$$

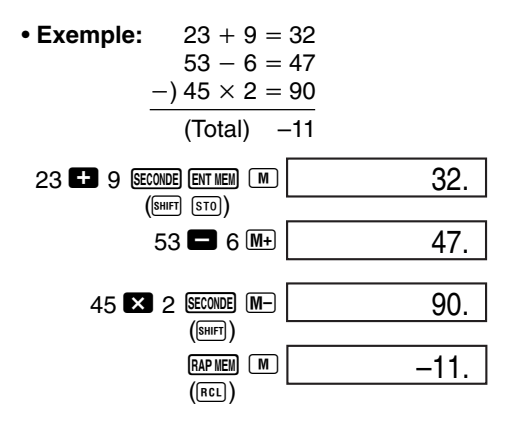

### k **Variables**

• Neuf variables (A à F, M, X et Y) peuvent être utilisées pour la sauvegarde de données, constantes, résultats et d'autres valeurs.

#### $\bullet$  **Mise en mémoire**

 $(\overline{\text{RCL}})$ 

- 3 SECONDE ENTIEM A ... mettra la valeur 3 dans la mémoire A 2 SECONDE ENTIEM B mettra la valeur 2 dans la mémoire B  $\sqrt{\left(\sqrt{\text{SHIFT}}\right)\sqrt{\text{STO}}\left(\sqrt{\text{STO}}\right)}$  $(\overline{\text{shiff}} \ \overline{\text{ST0}})$
- **Rappel du contenu des mémoires**

RAP MEM A ............... affichera le contenu de la mémoire A

#### u **Effacement de toutes les mémoires**

 $SE CONDE$   $CLR$   $1$   $(Mc)$   $EXE$  .................  $(\overline{\text{shiff}})$ 

effacera le contenu des mémoires A, B, C, D, E, F, M, X, Y.

- **Effacement une mémoire particulière**
	- $\Omega$  SECONDE ENTIMEM  $\overline{A}$  ... effacera le contenu de la mémoire A  $(\overline{\text{shiff}} \ \overline{\text{ST0}})$
- u **Utilisation des variables dans un calcul**

Il est possible d'écrire par exemple:  $2A + B$  $2$  ALPHA  $\boxed{A}$   $\boxed{B}$  ALPHA  $\boxed{B}$ 

Si nous appuyons sur [ x 2 ] la calculatrice affichera le résultat de l'opération.

Si nous avons effectué l'exemple de mise en mémoire de 3 dans A et 2 dans B, le résultat sera 8.

 $2 \times 3 + 2$ 

**Attention:** La multiplication 2A est implicite dans ce sens, mais pas A2 qui doit s'écrire  $A \times 2$ 

### **Mémoire CALC COMP SD**

• La mémoire CALC permet de sauvegarder provisoirement une expression mathématique qui devra être utilisée plusieurs fois de suite avec différentes valeurs. Lorsque

l'expression a été sauvegardée, elle peut être rappelée, des valeurs peuvent être désignées pour ses variables. Ceci vous permet d'obtenir rapidement un résultat.

- La calculatrice peut contenir en mémoire une seule expression mathématique de 79 pas au maximum. Il faut noter que la mémoire CALC ne peut être utilisée que dans les modes COMP et SD.
- Appuyez sur la touche **CALC** pour stocker la formule en mémoire.
- L'écran de saisie de variables indique les valeurs actuellement affectées aux variables.
- **Exemple**: Stocker la formule  $Y = X^2 + 3X 1$ 12 et faire le calcul avec  $X = 7$  et  $X = 8$ ..... Ecrire la formule.

$$
\begin{array}{c}\n\text{(V)} \equiv \text{(X)} \text{(X)} \\
3 \text{(X)} \equiv 12 \begin{bmatrix} \text{Y} = \text{X}^2 + 3\text{X} - 12 \\
\text{0} \end{bmatrix}\n\end{array}
$$

Stocker la formule.

$$
\fbox{calc}
$$

X? 0.

La ligne inférieure montre la valeur actuelle affectée à la variable X.

Affecter des valeurs à la variable et exécutez le calcul.

$$
7 \text{ [EE]} \quad \frac{Y = X^2 + 3X - 12}{58}.
$$

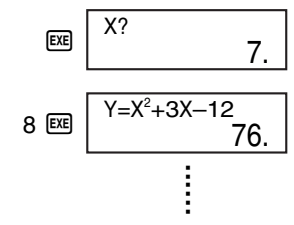

• L'expression sauvegardée est effacée lorsque vous effectuez l'opération suivante, changez de mode ou éteignez la calculatrice.

### k **Facteurs constants**

• **Exemple**: Faire agir l'opérateur + 5 sur les nombres: 3, 6, 7

Ecrire:  $X \t B$  5

 $X+5$ 

Stocker la formule:

CALC

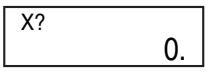

Affecter la valeurs 3, 6, 7, à la variable X er calculer.

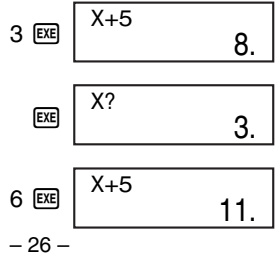

$$
\begin{array}{c|c}\n\hline\n\text{EE} & \text{X?} \\
\hline\n\end{array}
$$
\n
$$
\begin{array}{c}\n7 \text{EE} & \text{X+5} \\
\hline\n\end{array}
$$
\n
$$
\begin{array}{c}\n12.\n\end{array}
$$

# **Division euclidienne** COMP

• La touche  $\boxplus$  peut servir à effectuer des divisions avec reste d'entiers positifs et de fractions (y compris les valeurs exponentielles) et à effectuer des fractions.

 $a + b = c \ldots d$  c : Quotient d : Reste a , b  $<$  1 $\times$ 10 $^{\text{10}}$ 

- Le quotient affiché est toujours un entier positif.
- Le reste affiché est toujours un entier positif ou une valeur décimale.

31÷R5 6

• **Exemple 1**:

31 BB 5 BB

- **Exemple 2**: 31 d/c 2 田 7 函  $31J2 + B7$ 2 1.5
- Même si vous effectuez une division avec  $\overline{f}$ . le résultat normal de la division (sans reste) est indiqué lorsque le quotient ou le reste est supérieur à quatre chiffres ou le dividende une valeur négative.

• **Exemple 3**:

$$
200000\text{ }\text{ }^{\text{}}\text{ }^{\text{}}\text{ }\text{ }17\text{ }\text{ }^{\text{}}\text{ }\text{ }^{\text{}}\text{ }\text{ }\text{ }1
$$

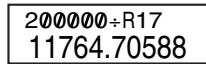

• **Exemple 4**:

$$
\textcircled{\scriptsize{+}}
$$
 5  $\textcircled{\scriptsize{+}}$  2  $\text{Ex}$ 

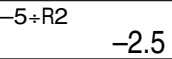

12.

- Si vous effectuez une division avec reste, seul le quotient de la division sera utilisé dans le calcul (le reste sera tronqué).
- **Exemple 5**:

$$
\begin{array}{c}\n10 \\
10 \\
\end{array}
$$

• Lors d'une division avec reste, soit le quotient soit le résultat du calcul sera mémorisé.

• **Exemple 6**: 125 z 9 w (en continuant) g w 125÷R9 13 8. Ans\_ 13 8. Ans 13.

# **Fraction**

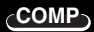

# k **Calculs de fractions**

 $\cdot$  La touche  $\boxed{d/c}$  sert à écrire les fractions en écriture française et la touche  $\frac{[E\text{COMDE}]}{[a+k]}$  à écrire les fractions en écriture anglo $s$ axonne. ( $s$ Econne) ( $s$ Econne) ( $s$ 

# **■ Ecriture d'une fraction**

- La touche d<sup>ac</sup> permet l'écriture d'un séparateur " j" entre le numérateur et le dénominateur de la fraction. En écriture française, ce symbole correspond au trait de fraction.
- **Exemple 1**: On introduit 5  $d$  7 pour écrire 5/7.

$$
5 \overline{d/c} \overline{d} \overline{c} \overline{d} \overline{c}
$$
 5 J<sup>7</sup>  $\overline{d} \overline{d} \overline{c}$  0.

- Le résultat d'un calcul contenant des fractions donnera normalement une fraction.
- Pour simplifier une fraction il suffit d'introduire cette fraction et d'appuyer sur **EXE**
- **Exemple 2**:

32 d/c 6 EXE

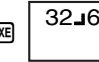

16 3.

• **Exemple 3**:

```
153 d/c 28 EXE
                     153 28.
```
La fraction de l'exemple 3 ne change pas parce qu'elle est irréductible.

- La pression de la touche  $\frac{\text{SECOND}}{a + k}$  convertit l'écriture française en écriture anglosaxonne. Rien ne se passe si vous appuyez sur SECONDE  $\overline{a+b}$  si une fraction simple est af $fichée$  ( $[SEONDE] = [SHIF]$ )
- **Exemple 4**:

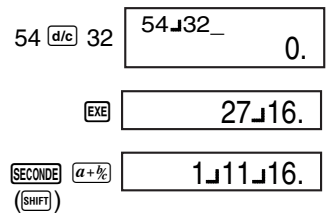

Pour retrouver l'écriture française appuyez  $surr$  (SECONDE)  $\boxed{a+b_c}$ 

$$
\underbrace{\text{SECTIONDE}}_{\text{(SHIFT)}} \underbrace{\overbrace{a+y_2}} \underbrace{\qquad \qquad 27.116.}
$$

- **Important** : Une fraction en écriture anglosaxonne ne peut pas être saisie à l'aide du clavier de la calculatrice. Il ne faut appuyer qu'une seule fois sur de pour la même fraction sinon l'exécution du calcul par 图 produira une erreur mathématique (Math ERROR).
- **Exemple 5**:

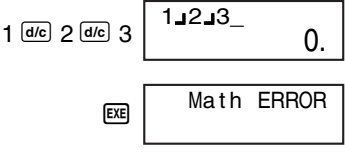

• Lorsque le nombre total de chiffres (chiffres du numérateur + chiffres du dénominateur + séparateurs) est supérieur à 10, la valeur est automatiquement convertie en valeur décimale.

### $\blacksquare$  Opérations arithmétiques **avec fractions**

• Vous pouvez effectuer des calculs arithmétiques contenant des fractions seulement, des fractions et des entiers, ou des fractions et des valeurs décimales. Lors d'un calcul de fractions seulement, le résultat est simplifié au maximum avant d'être affiché. Le résultat d'un calcul de fractions et de valeurs décimales donnera une valeur décimale.

• Example 1: 
$$
\frac{5}{6} + \frac{25}{8}
$$
  
\n5. 600° of 25. 800° 8. 25. 26. 26. 27. 28. 27. 28. 28. 20.5  
\n3. 26. 2 23. 0.5 28. 2. 5. 0.75

### **■ Fractions et fonctions scientifiques**

- Le résultat du calcul d'une fraction de *x*<sup>2</sup> , *x*<sup>3</sup> ou *x*-1 donnera une fraction.
- **Exemple 1**:

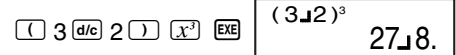

- Le résultat d'autres fonctions scientifiques utilisant des fractions donneront des valeurs décimales.
- **Exemple 2**:

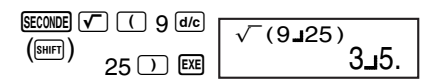

### **K** Fonctions scientifiques **spéciales**

- Une fraction peut être le numérateur ou le dénominateur d'une autre fraction si ceuxci sont mis entre parenthèses.
- **Exemple** : Calculer la réciproque de  $\frac{2}{6}$ .  $1$  (d/c)  $( ) 2$  (d/c)  $3$   $)$  [XE]  $1$   $1$   $( 2$   $13)$ 3 3 2.
- Vous pouvez utiliser des fractions dans des calculs d'opérations arithmétiques avec fonctions scientifiques.
# k **Conversion décimale**

- La touche d<sup>e</sup> permet également le passage à l'écriture décimale puis à nouveau à l'écriture fractionnaire de la fraction introduite.
- La touche SECONDE  $\overline{a+b_c}$  convertit la valeur affichée en son équivalent fractionnaire en<br>écriture anglo-saxonne. ((ECONDE)=[SHIFT]) écriture anglo-saxonne.
- **Exemple 1** :

15 **2 9 Ex** 
$$
\begin{array}{|c|c|c|}\n\hline\n1.666666667\n\end{array}
$$

Valeur convertie en fraction en écriture anglo-saxonne.

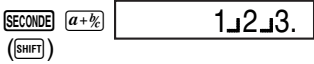

Fraction en écriture anglo-saxonne convertie en fraction en écriture française.

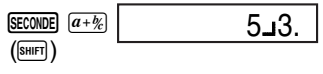

• **Exemple 2** :

2.33 
$$
\boxed{2.33}
$$
 2.33

Valeur convertie en fraction en écriture française.

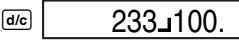

L'équivalent décimal de la fraction est rétabli.

$$
\frac{d\pi}{d\sigma} \boxed{2.33}
$$

#### • **Exemple 3** :

Fraction en écriture française

$$
\begin{array}{|c|c|c|}\n\hline\n\text{Use} & \text{Exe} & \text{Exe} \\
\hline\n\end{array}\n\qquad\n\begin{array}{|c|c|}\n\hline\n\text{Use} & \text{Exe} \\
\hline\n\end{array}\n\qquad\n\begin{array}{|c|c|}\n\hline\n\text{Use} & \text{Exe} \\
\hline\n\end{array}
$$

La valeur est convertie en son équivalent décimal.

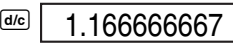

 $1 - 1 - 6$ .

La valeur est convertie en fraction en écriture anglo-saxonne.

La valeur est convertie en fraction en écriture française.

SECONDE  $\boxed{a+b_c}$  $(\overline{\text{shiff}})$ 

SECONDE  $\boxed{a+b_c}$  $(\overline{\text{shiff}})$ 7 6.

La valeur est convertie en fraction en écriture anglo-saxonne.

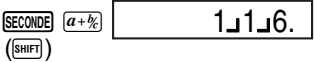

La valeur est convertie en son équivalent décimal.

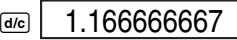

La valeur est convertie en fraction en écriture française.

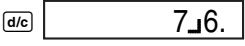

#### – 35 –

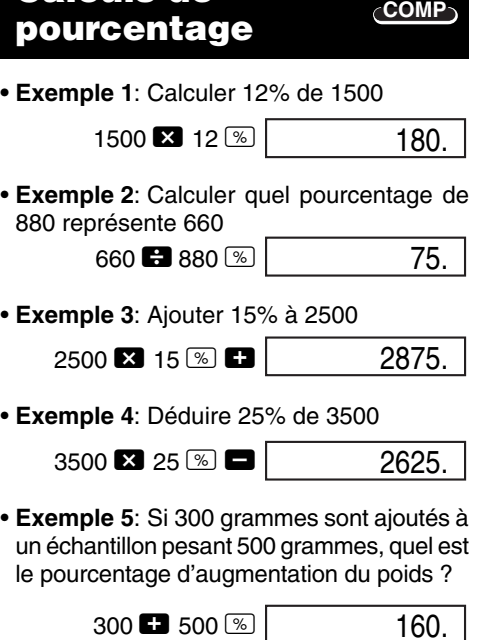

**Calculs de**

• **Exemple 6:** Calculer le changement en pourcentage quand une valeur augmente de 40 à 46 ?

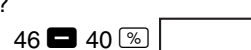

15.

#### **Calculs de degrés, minutes et secondes COMP**

- Vous pouvez effectuer des calculs sexagésimaux avec les degrés (heures), minutes et secondes, et convertir entre elles des valeurs sexagésimales et décimales.
- **Exemple 1:** Convertir la valeur décimale 2,258 en valeur sexagésimale et revenir à la valeur décimale.

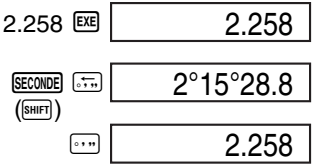

• **Exemple 2:** Effectuer le calcul suivant :

 $12^{\circ}34'56'' \times 3,45$  $12$   $\text{m}$  34  $\text{m}$  56  $\text{m}$   $\blacksquare$ 3.45 函 43°24°31.2

#### **Calculs de fonctions scientifiques COMP**

Utilisez la touche FONDE pour accéder au mode COMP lorsque vous voulez effectuer des calculs arithmétiques élémentaires.

COMP ...........................................F1

- Certains types de calculs internes peuvent être très longs.
- Attendez que le résultat apparaisse à l'écran avant de commencer le calcul suivant.
- $\bullet \pi = 3.14159265359$

# **E** Fonctions trigonométriques **et réciproques**

• Pour changer l'unité d'angle par défaut (degré, radian, grade), appuyez un certain nombre de fois sur la touche FOOE jusqu'à ce que vous atteigniez l'écran de réglage d'unité d'angle indiqué ci-dessous.

1 2 3 Deg Rad Gr a

• Appuyez sur la touche numérique  $(1, 2)$ ou 3) correspondant à l'unité d'angle que vous voulez utiliser.

$$
(90^\circ = \frac{\pi}{2} \text{radians} = 100 \text{ grades})
$$

\n- Exemple 1: sin 63°52′41″ = 0,897859012
\n- $$
\frac{\text{[1000]}}{\text{[100]}}
$$
  $\frac{\text{[1000]}}{\text{[100]}}$   $\frac{\text{[100]}}{\text{[100]}}$   $\frac{\text{[100]}}{\text{[100]}}$   $\frac{\text{[100]}}{\text{[100]}}$   $\frac{\text{[100]}}{\text{[100]}}$   $\frac{\text{[100]}}{\text{[100]}}$   $\frac{\text{[100]}}{\text{[100]}}$   $\frac{\text{[20]}}{\text{[20]}}$   $\frac{\text{[20]}}{\text{[20]}}$   $\$

**• Exemple 5:**  $\tan^{-1} 0,741 = 36,53844577^{\circ}$ 

$$
\begin{array}{l|l|l}\hline \text{[MODE]} & \text{[MODE]} & \text{[1]} & \text{(Deg)}\\[1.5ex] \hline \text{[SECNNDE]} & \text{(EMD)} & \text{0.741} & \text{[EE]} & \text{36.53844577}\\[1.5ex] \hline \text{[SMHT]}) & & & & \text{0.741} & \text{[EE]} & \text{0.743} & \text{[EE]} \\[1.5ex] \hline \end{array}
$$

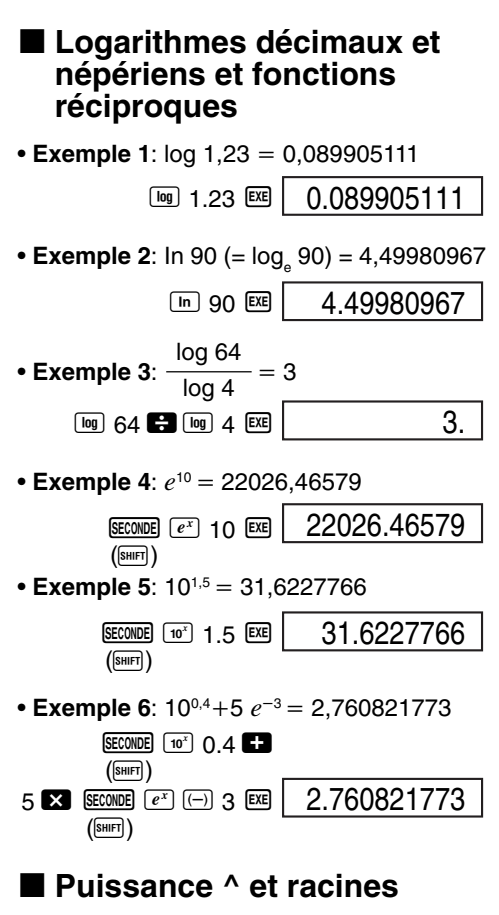

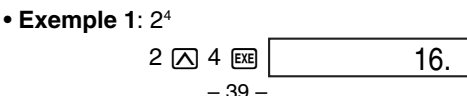

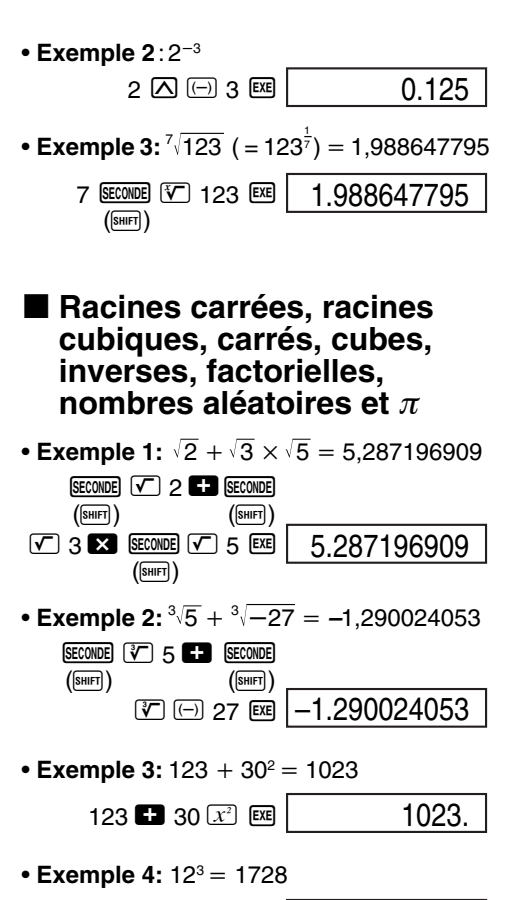

$$
12\left[\overline{x^3}\right]\n\underline{\mathbb{E}}\n\underline{\hspace{1.5cm}}\n\underline{\hspace{1.5cm}}\n\underline{\hspace
$$

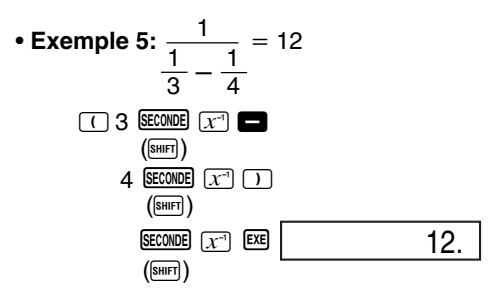

 $\cdot$  **Exemple 6:** 8! = 40320

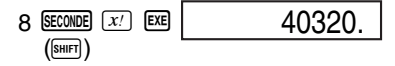

• **Exemple 7:** Générer un nombre aléatoire entre 0,000 et 0,999

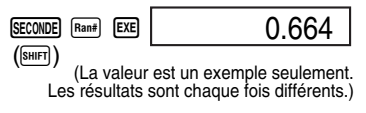

• **Exemple 8:**  $3\pi = 9,424777961$ 

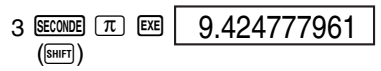

# k **Conversion des unités d'angle**

• Appuyez sur SECONDE DRGP pour afficher le menu  $s$ uivant. ( $s$ E $\cos B = s$ HIFT)

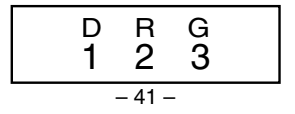

- Appuyez sur  $\boxed{1}$ ,  $\boxed{2}$  ou  $\boxed{3}$  pour convertir la valeur affichée dans l'unité d'angle correspondante.
- **• Exemple**: Pour convertir 4,25 radians en degrés

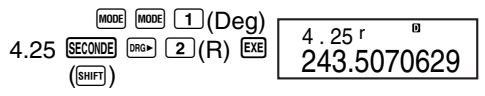

# **E** FIX, SCI, RND

• Pour changer les réglages du nombre de décimales, du nombre de chiffres significatifs ou du format d'affichage exponentiel, appuyez un certain nombre de fois sur la touche MODE jusqu'à ce que vous atteigniez l'écran de réglage suivant.

1 2 3 F i x Sc i No r m

- Appuyez sur la touche numérique  $(1, 2)$ ou 3) correspondant à l'option que vous voulez régler.
	- 1(Fix): Nombre de décimales
	- 2(Sci): Nombre de chiffres significatifs
	- 3(Norm): Format d'affichage exponentiel

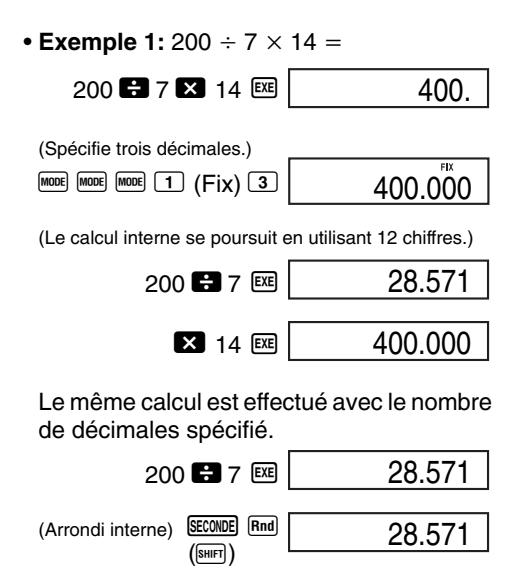

2 14 函 399.994

- Appuyez sur  $F$ FOOE  $F$ FOOE  $\left[3\right]$  (Norm)  $\left[1\right]$  pour annuler la spécification Fix.
- **Exemple 2:**  $1 \div 3$ , en affichant le résultat avec deux chiffres significatifs (Sci 2)

$$
\begin{array}{r|l|l}\hline\text{MoDE} & \text{MoDE} & \text{MoDE} & \text{[2]}\\ \hline & 1 & 3 & \text{[EE]} & & & & 3.3 \times 10^{-11}\\ \hline & 3 & 3 & \text{[EE]} & & & & 3.3 \times 10^{-11}\\ \hline \end{array}
$$

• Appuyez sur  $F$ FOOE  $F$ FOOE  $\left[3\right]$  (Norm)  $\left[1\right]$  pour annuler la spécification Sci.

## ■ Conversion de coordon $n$ **ées** (Pol  $(x, y)$ , Rec  $(r, \theta)$ )

- Les résultats de ce calcul sont automatiquement affectés aux variables E et F.
- **Exemple 1:** Convertir des coordonnées polaires ( $r=2$ ,  $\theta=60^{\circ}$ ) en coordonnées rectangulaires (*x*, *y*) (Deg)

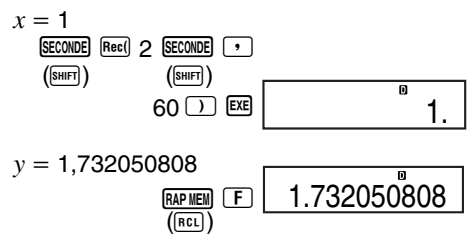

- Appuyez sur  $RAPMEM E$  pour afficher la valeur de x ou sur  $\frac{RAP|I|E||}{F}$  pour afficher la valeur de  $v$ .  $(\overline{\text{RAP MEM}}) = \overline{\text{ReLU}}$
- **Exemple 2:** Convertir des coordonnées rectangulaires  $(1,\sqrt{3})$  en coordonnées polaires  $(r, \theta)$  (Rad)

$$
r = 2
$$
\nSECTIONDE

\n**EXECUTE:** (9001)

\n**EXECUTE:** (9001)

\n**EXECUTE:** (9001)

\n**EXECUTE:** (9001)

\n**EXECUTE:** (9001)

\n**EXECUTE:** (9001)

\n**EXECUTE:** (9001)

\n**EXECUTE:** (9001)

\n**EXECUTE:** (9001)

\n**EXECUTE:** (9001)

\n**EXECUTE:** (9001)

\n**EXECUTE:** (9001)

\n**EXECUTE:** (9001)

\n**EXECUTE:** (9001)

\n**EXECUTE:** (9001)

\n**EXECUTE:** (9001)

\n**EXECUTE:** (9001)

\n**EXECUTE:** (9001)

\n**EXECUTE:** (9001)

\n**EXECUTE:** (9001)

\n**EXECUTE:** (9001)

\n**EXECUTE:** (9001)

\n**EXECUTE:** (9001)

\n**EXECUTE:** (9001)

\n**EXECUTE:** (9001)

\n**EXECUTE:** (9001)

\n**EXECUTE:** (9001)

\n**EXECUTE:** (9001)

\n**EXECUTE:** (9001)

\n**EXECUTE:** (9001)

\n**EXECUTE:** (9001)

\n**EXECUTE:** (9001)

\n**EXECUTE:** (9001)

\n**EXECUTE:** (9001)

\n**EXECUTE:** (9001)

\n**EXECUTE:** (9001)

\n**EXECUTE:** (9001)

\n**EXECUTE:** (9001)

\n**EXECUTE:** (9001)

\n**EXECUTE:** (9001)

\n**EXECUTE:** (9001)

\n**EXEC**

– 44 –  $\theta = 1.047197551$ RAP MEM F  $(\overline{\text{RCL}})$ 1.047197551 • Appuyez sur  $RAPMEM$   $E$  pour afficher la valeur de *r* ou sur  $\frac{RAP|I||I||}{P}$  pour afficher la valeur<br>de  $\theta$  ( $\frac{RAP|I||I||}{P}$  ( $\frac{RAP|I||I||}{P}$  ( $\frac{RAP|I||I||}{P}$  $\left(\sqrt{\text{RAP MEM}}\right) = \sqrt{\text{RCL}}$ 

# **SD Calculs statistiques**

# **■ Statistiques à 1 variable**

Utilisez la touche FOOE pour accéder au mode SD lorsque vous voulez effectuer des calculs statistiques à 1 variable. SD ................................................ F 2

- La saisie de données doit toujours commencer par SECONDE CLR 1 (Scl) EXE pour vider<br>la mémoire statistique. (SECONDE = SHIFT) la mémoire statistique.
- Saisissez les données en utilisant les touches suivantes, dans l'ordre. <donnée *x*>  $\overline{DT}$
- Il faut saisir des données pour calculer les valeurs de *n*, Σ*x*, Σ*x*<sup>2</sup>, *x*<sup>*i*</sup>, σ*n* et σ*n*−1, qui pourront être rappelées par les touches  $s$ uivantes. ( $s$ = $(s)$ = $s$ = $n$ )

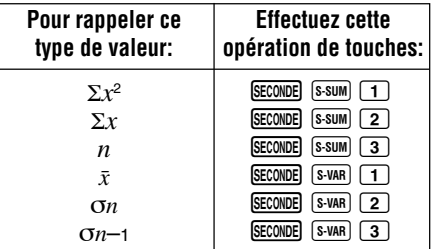

• **Exemple:** Calculer  $\sigma_{n-1}$ ,  $\sigma_n$ ,  $\bar{x}$ ,  $n$ ,  $\Sigma x$  et  $\Sigma x^2$ pour les données suivantes : 55, 54, 51, 55, 53, 53, 54, 52 Dans le mode SD  $\sqrt{2}$  $**CLR**$  $**1**$  $**(Sch)**$  $**Ex**$  $**(Stat clear)**$  $55$  oti  $n=$ Chaque fois que vous appuyez sur  $\overline{DT}$  pour enregistrer la valeur, le nombre de données saisies jusqu'à ce point est indiqué à l'écran (valeur *n*). 54 01 51 01 55 01  $53$   $\overline{DT}$   $\overline{DT}$   $54$   $\overline{DT}$  $52$  oti  $|$ Ecart-type d'un échantillon  $(On-1) = 1,407885953$  $[SECOND]$   $[8-VAR]$   $[3]$   $[EXE]$  $(\overline{\text{shiff}})$ Ecart-type d'une population (σ*n*) = 1,316956719 **SECONDE** S-VAR 2 **EXE** 1.316956719  $(\overline{\text{shirl}})$ Movenne arithmétique  $(\bar{x}) = 53.375$  $[SECOND]$   $[S-VAR]$   $[1]$   $[EXE]$  $(\overline{\text{shiff}})$ Nombre de données (*n*) = 8 SECONDE S-SUM 3 EXE  $(\overline{\text{SHIFT}})$ Somme des valeurs (Σ*x*) = 427 SECONDE S-SUM 2 EXE  $(\overline{\text{shiff}})$ 1. 1.407885953  $(\overline{\text{shiff}})$  $n=$ 8. 53.375 8. 427.

Somme des carrés des valeurs  $(\Sigma x^2)$  = 22805

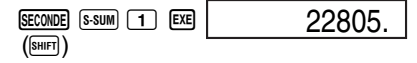

• Vous obtiendrez les mêmes résultats quel que soit l'ordre dans lequel vous appuyez sur les touches.

Pendant ou après la saisie de données, vous pouvez utiliser les touches  $\blacksquare$  et  $\blacksquare$  pour revoir les données saisies.

| $x_1 =$ | $x_2 =$   |     |
|---------|-----------|-----|
| T       | Frequency | 55. |
| T       | 720       | 54. |

## **R** Précautions concernant la **saisie de données**

- **DT** DT saisit deux fois la même donnée.
- Vous pouvez aussi saisir plusieurs fois les mêmes données en utilisant G. Par exemple, pour saisir dix fois 110, il faut appuyer sur  $110$   $\overline{1}$   $10$   $\overline{01}$ .

#### **Pour faire des corrections pendant la saisie de données**

**• Exemple 1**: Changer une donnée qui a été précédemment entrée

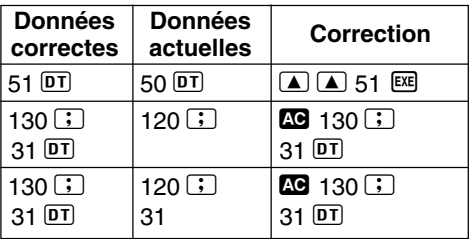

**• Exemple 2**: Changer une donnée entrée précédemment

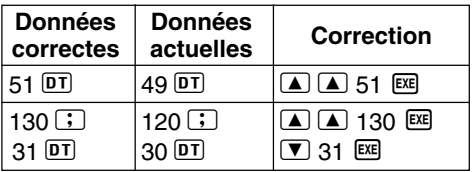

# ■ Autres précautions

• Vous pouvez ensuite modifier les données affichées, si nécessaire. Saisissez la nouvelle valeur et appuyez sur la touche EXE pour remplacer l'ancienne valeur par la nouvelle.

Si vous appuyez sur la touche  $DT$  au lieu de <sup>EXE</sup> après avoir changé une valeur, celleci sera enregistrée comme nouvelle valeur et l'ancienne ne changera pas.

Vous pouvez supprimer une valeur affichée en utilisant **4** et **V** et en appuyant sur **SECONDE** U. Après la suppression d'une valeur, toutes les valeurs suivantes remontent.

 $(SECONDE) = \sqrt{SHIFT}$ 

• Les valeurs que vous enregistrez sont normalement sauvegardées dans la mémoire de la calculatrice. Le message "Data Full" apparaît si la mémoire est pleine, et dans ce cas vous ne pouvez pas saisir d'autres données. Appuyez sur la touche EXE pour afficher l'écran suivant.

$$
\begin{array}{c}\n\text{Edi toFF ESC} \\
1 \quad 2\n\end{array}
$$

Appuyez sur 2 pour sortir de l'écran de saisie de données sans enregistrer la valeur qui vient d'être saisie.

Appuyez sur  $\Box$  si vous voulez enregistrer la valeur qui vient d'être saisie sans l'enregistrer dans la mémoire. Dans ce cas, vous ne pourrez pas la rafficher ni l'éditer.

• Pour supprimer les données qui viennent d'être saisies, appuyez sur SECONDE CL.

 $(SECONDE) = (SHIFT)$ 

• Vous ne pouvez pas utiliser la touche  $\equiv$ R pour saisir des données en mode SD.

# **Calculs d'équations EQN**

Le mode EQN permet de résoudre des équations linéaires simultanées à trois inconnues (au maximum).

Utilisez la touche FOOE pour accéder au mode EQN lorsque vous voulez résoudre une équation.

EQN ............................................. F 3

# **E** Equations simultanées

Equations linéaires simultanées à deux inconnues:

 $a_1x + b_1y = c_1$ *a*2*x* + *b*2*y* = *c*<sup>2</sup>

Equations linéaires simultanées à trois inconnues:

 $a_1x + b_1y + c_1z = d_1$ *a*2*x* + *b*2*y* + *c*2*z* = *d*<sup>2</sup> *a*3*x* + *b*3*y* + *c*3*z* = *d*<sup>3</sup>

Au moment où vous accédez au mode EQN, l'écran initial d'équations simultanées apparaît.

# 2 3 Unknowns?

Utilisez cet écran pour spécifier 2 ou 3 inconnues et saisissez des valeurs pour chacun des coefficients.

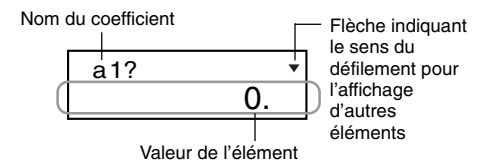

- Vous pouvez utiliser les touches  $\boxed{\blacktriangle}$  et  $\boxed{\blacktriangledown}$ quand vous voulez jusqu'à ce que vous saisissiez une valeur pour le coefficient final (*c*<sup>2</sup> pour deux inconnues, *d*<sup>3</sup> pour trois inconnues), pour déplacer le curseur d'un coefficient à l'autre et effectuer les changements nécessaires.
- Il n'est pas possible d'utiliser des nombres complexes comme coefficients.

Le calcul commence et une des solutions apparaît dès que vous indiquez une valeur pour le coefficient final.

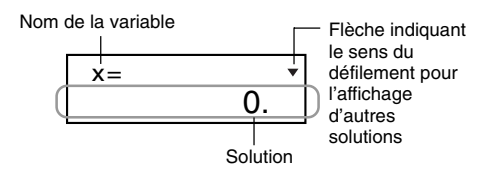

Appuyez sur la touche  $\blacksquare$  pour voir d'autres solutions. Utilisez les touches  $\blacksquare$  et  $\blacksquare$  pour faire défiler toutes les solutions de l'équation. Une pression de la touche  $\overline{\mathbb{C}\mathbb{D}}$  à ce moment rétablit l'écran de saisie du coefficient.

**• Exemple**: Résoudre les équations simultanées suivantes

```
2x + 3y - z = 153x - 2y + 2z = 45x + 3y - 4z = 9 (x = 2, y = 5, z = 4)(Unknowns?) 3
(a_1?) .... (d_1?) 2 \boxtimes 3 \boxtimes \Box 1 \boxtimes 15 \boxtimes(a_2?) .... (d_2?) 3 \boxed{\mathbb{E}} \boxed{(-)} 2 \boxed{\mathbb{E}} 2 \boxed{\mathbb{E}} 4 \boxed{\mathbb{E}}(a_3?) .... (d_3?) 5 EXE 3 EXE \Box 4 EXE 9 EXE
(x = 2) \qquad \qquad \blacksquare(y = 5) 1
(z = 4) 1
```
# **Informations techniques**

# **K** Touches et fonctions

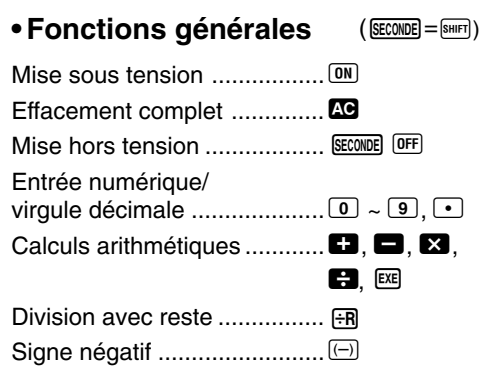

# **• Fonctions avec la mémoire M**

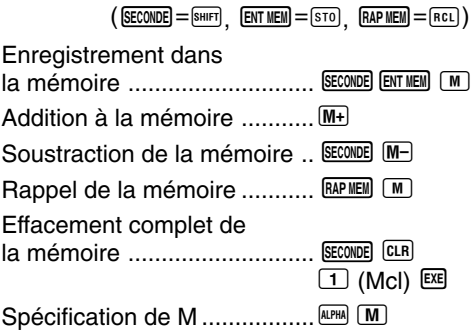

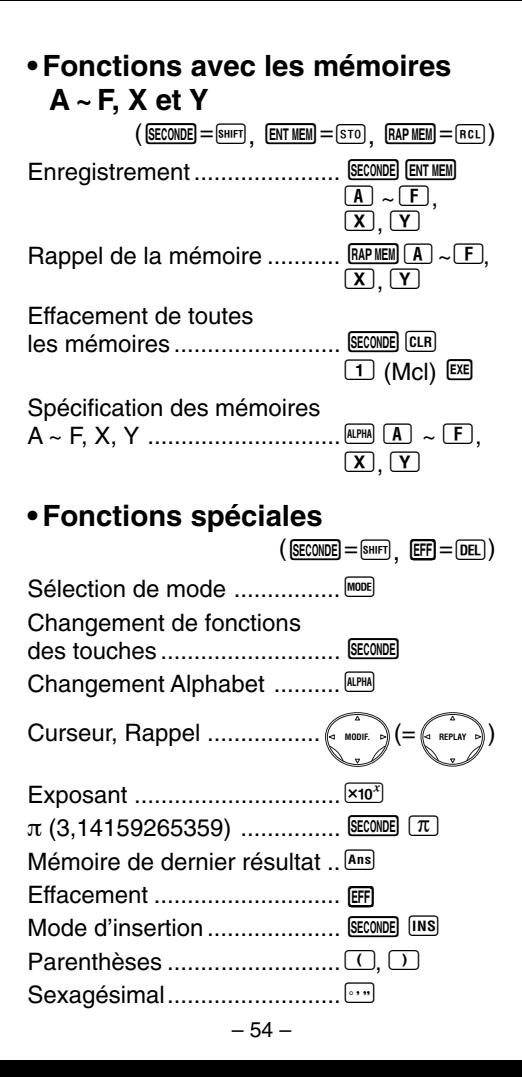

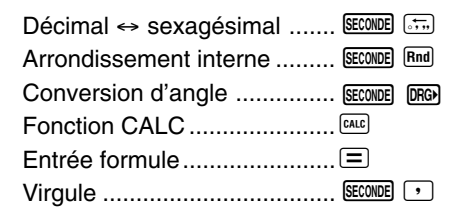

## **• Fonctions scientifiques**

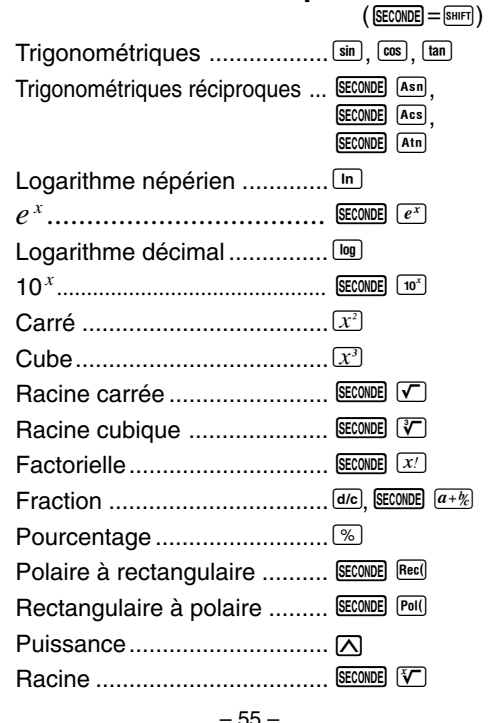

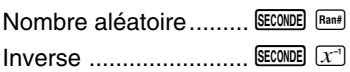

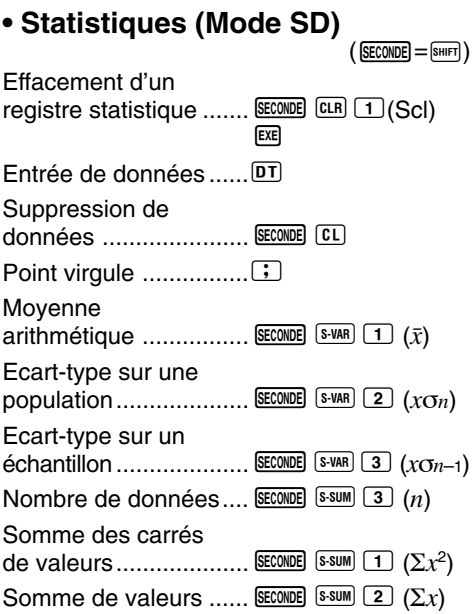

# **En cas de problèmes**

Si les résultats d'un calcul ne correspondent pas à ce que vous attendez, ou si une erreur se produit, effectuez les opérations suivantes.

1. Appuyez sur SECONDE CLR 2 (Mode) EXE pour initialiser tous les modes et réglages.

 $(SECONDE) = (SHIFT)$ 

- 2. Vérifiez la formule utilisée pour voir si elle est exacte.
- 3. Accédez au bon mode et essayez de refaire le calcul.

Si le problème ne peut pas être résolu, appuyez sur la touche <sup>(M)</sup>. La calculatrice effectue un autodiagnostic et supprime toutes les données sauvegardées dans la mémoire si elle détecte une anomalie. Veillez à toujours conserver une copie des données qui vous paraissent importantes.

## **E** Dépassement de capacité et **erreur**

Dans les cas suivants, un message d'erreur peut apparaître et bloquer la calculatrice.

- Une erreur mathématique (Math ERROR) se produit quand un résultat intermédiaire ou final d'une valeur mémorisée dépasse  $\pm$ 9,999999999  $\times$  10<sup>99</sup>.
- Une erreur mathématique (Math ERROR) se produit quand vous essayez de faire un calcul de fonction avec une valeur qui dépasse la plage de saisie permise (page 63).
- Une erreur mathématique (Math ERROR) se produit quand une opération illogique est effectuée pendant des calculs statistiques (par ex. si vous essayez de calculer  $\bar{x}$  et  $\sigma_n$  quand  $n = 0$ ).
- Une erreur de pile (Stack ERROR) se produit quand la capacité de la pile numérique ou de la pile de commandes est dépassée (page 61). Cette erreur peut se produire, par exemple, quand vous appuyez 23 fois sur  $\Box$ . puis effectuez le calcul suivant: 2  $\Box$  3  $\overline{M}$   $\overline{A}$
- Une erreur de syntaxe (Syntax ERROR) se produit quand vous essayez d'effectuer une opération mathématique impossible, par exemple,  $5 \times 3 \times 3$  [ $\overline{\text{ex}}$ ].

La calculatrice se bloque quand un message d'erreur apparaît sur l'écran. Appuyez sur pour supprimer l'erreur, ou appuyez sur  $\blacksquare$ ou **D** pour afficher le calcul et résoudre le problème. Voir "Localisation d'une erreur" à la page 16 pour les détails.

# $\blacksquare$  **Messages d'erreur**

## **Math ERROR**

#### **• Causes**

- •Le résultat du calcul est hors de la plage de calcul autorisée.
- •Vous essayez d'effectuer un calcul de fonction utilisant une valeur hors de la plage de saisie autorisée.
- •Vous essayez d'effectuer une opération illogique (division par zéro, etc.).

## **• Solution**

•Vérifiez les valeurs saisies et assurez-vous qu'elles sont toutes dans les plages autorisées. Attention aussi aux valeurs qui sont dans les mémoires utilisées.

## **Stack ERROR**

- **• Cause**
	- •La capacité de la pile numérique ou de la pile d'opérateurs est atteinte.
- **• Solution**
	- •Simplifiez le calcul. La pile numérique a 10 niveaux et la pile d'opérateurs 24 niveaux.
	- •Divisez votre calcul en au moins deux parties.

## **Syntax ERROR**

#### **• Cause**

- •Vous essayez d'effectuer une opération mathématique impossible.
- **• Solution**
	- Appuyez sur  $\bigcirc$  ou  $\bigcirc$  pour afficher le calcul avec l'erreur indiquée par le curseur et faites les rectifications nécessaires.

# ■ Ordre des opérations

Les calculs s'effectuent dans l'ordre de priorité suivant.

1 Transformation de coordonnées: Pol (*x*, *y*), Rec  $(r, \theta)$ 

- 2 Fonctions de type A: Avec ces fonctions, la valeur est saisie puis la touche de fonction est pressée.  $x^3, x^2, x^{-1}, x!, \circ, \circ, \circ, \circ, \circ$ Conversions des unités d'angle
- 3 Puissances et racines: ^ (*xy* ), *<sup>x</sup>*
- 4 *d*/*c*
- $(5)$  Format de multiplication abrégé devant  $\pi$ , le nom de la mémoire ou le nom de la variable: 2π, 5A, πA, etc.
- 6 Fonctions de type B: Avec ces fonctions, il faut d'abord appuyer sur la touche de fonction puis saisir la valeur.

,  $\sqrt[3]{\phantom{a}}$  , log, In,  $e^x$ , 10<sup>x</sup>, sin, cos, tan, Asn, Acs, Atn,  $(-)$ , (

- 7 Format de multiplication abrégé devant les fonctions de type B:  $2\sqrt{3}$ , Alog2, etc.
- $\circledR\times, \div, \div \mathsf{R}$
- $(9) + . -$
- Les opérations de même niveau de priorité s'effectuent de droite à gauche. *e*<sup>x</sup>In√<sup>−</sup> 120  $\rightarrow e^{x}$ {ln( $\sqrt{-}$ 120)}
- Les autres opérations s'effectuent de gauche à droite.
- Les opérations entre parenthèses s'effectuent en priorité.

# k **Piles**

Cette calculatrice utilise différentes zones de mémoire, appelées "piles" pour entreposer temporairement des valeurs (pile numérique) et des commandes (piles de commandes) selon leur ordre de priorité dans les calculs. La pile numérique a 10 niveaux et la pile de commande 24 niveaux. Une erreur de pile (Stack ERROR) se produit lorsque vous essayez d'effectuer un calcul trop complexe pour la capacité de la pile.

#### • **Exemple:**

1 2 3 4 5 1 2 3 4 5 6 7

Pile numérique

 $\bigcirc$  $\overline{2}$ 

 $\circled{2}$ 3

 $\circled{3}$ 4

 $\overline{a}$ 5

 $\overline{5}$  $\overline{\mathbf{A}}$ 

 $\vdots$ 

#### Piles de commandes

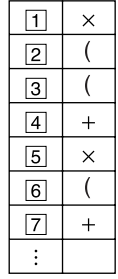

• Les calculs s'effectuent selon l'ordre des opérations indiqué à la page 59. Les commandes et les valeurs sont supprimées de la pile au moment où le calcul est effectué.

## **Formules, plages et conventions**

Voici les formules, plages et conventions qui sont appliquées aux différents calculs qui peuvent être effectués avec la calculatrice.

#### **Transformation de coordonnées**

• Avec des coordonnées polaires,  $\theta$  peut être calculé dans la plage de  $-180^\circ < \theta \le 180^\circ$ . La plage de calcul est la même pour les radians et pour les grades.

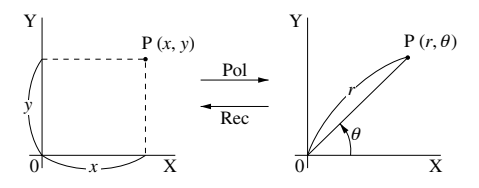

**Ecart-type sur une population**

$$
\sigma_n = \sqrt{\frac{\sum\limits_{i=1}^n (xi - \bar{x})^2}{n}} = \sqrt{\frac{\sum x^2 - (\sum x)^2/n}{n}}
$$

#### **Ecart-type sur un échantillon**

$$
\sigma_{n-1} = \sqrt{\frac{\sum_{i=1}^{n} (x_i - \bar{x})^2}{n-1}} = \sqrt{\frac{\sum x^2 - (\sum x)^2/n}{n-1}}
$$

#### **Moyenne arithmétique**

$$
\bar{x} = \frac{\sum\limits_{i=1}^{n} xi}{n} = \frac{\sum x}{n}
$$

$$
-62 -
$$

## k**Plages de saisie**

#### **Chiffres internes:** 12

**Précision**\***:** En règle générale, la précision est de  $\pm 1$  au 10<sup>e</sup> chiffre.

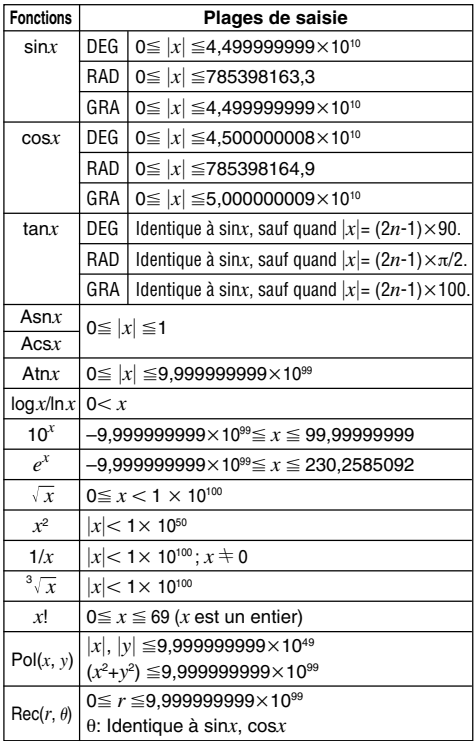

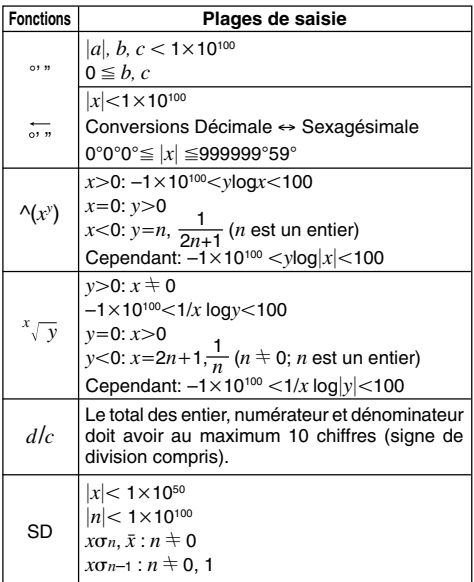

- \* Pour un calcul simple, l'erreur de calcul est de ±1 au 10e chiffre. (Dans le cas de l'affichage exponentiel, l'erreur de calcul est de ±1 au dernier chiffre significatif.) Dans le cas de calculs consécutifs, les erreurs sont cumulées et peuvent donc être importantes. (Ceci est également valable dans le cas de calculs consécutifs internes effectués pour ^(*xy* ), *<sup>x</sup> y*, *x*!, 3 *x* , etc.)
	- Dans le voisinage d'un point particulier d'une fonction et d'un point d'inflexion, les erreurs sont cumulées et peuvent donc être importantes.

# **Source d'alimentation**

Cette calculatrice est alimentée par une pile de type G13 (LR44).

## **• Remplacement de la pile**

L'affichage de caractères clairs indique que la charge de la pile est faible. Dans cet état, vous risquez d'obtenir des résultats erronés si vous continuez à effectuer des calculs. Remplacez la pile dès que possible lorsque les caractères sont clairs.

## **•Pour remplacer la pile**

- 1 Appuyez sur SECONDE OFF pour éteindre la calcula $trice.$  ( $[SECOND] = [SHIFT]$ )
- 2 Déposez la vis qui maintient le couvercle de la pile en place et détachez le couvercle.
- 3 Sortez la pile usée.
- 4 Essuyez les faces de la pile neuve avec un chiffon sec et doux. Insérez la pile avec la face positive  $\oplus$  dirigée vers le haut (face visible).

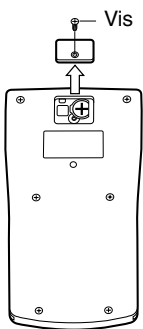

- 5 Remettez le couvercle de la pile en place et vissez-le avec la vis.
- 6 Appuyez sur <sup>ON</sup> pour allumer la calculatrice.

## **Extinction automatique**

La calculatrice s'éteint d'elle-même si vous n'effectuez aucune opération durant six minutes environ. Dans ce cas, appuyez sur ON pour la rallumer.

# **Spécifications**

**Alimentation:** Une pile de type G13 (LR44)

**Durée de service de la pile:** Environ 9 000 heures d'affichage continu du curseur clignotant. Environ 3 ans si la calculatrice reste éteinte.

**Dimensions:**  $12,8$  (H)  $\times$  85 (L)  $\times$  155 (E) mm

**Poids:** 100 g avec la pile

**Consommation d'électricité:** 0,0002 W

**Température de fonctionnement:** 0°C à 40°C

#### **IMPORTANT!**

Veuillez conserver votre manuel et toute information pour une référence future.

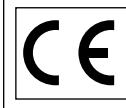

CASIO ELECTRONICS CO., LTD. Unit 6, 1000 North Circular Road, London NW2 7JD, U.K.

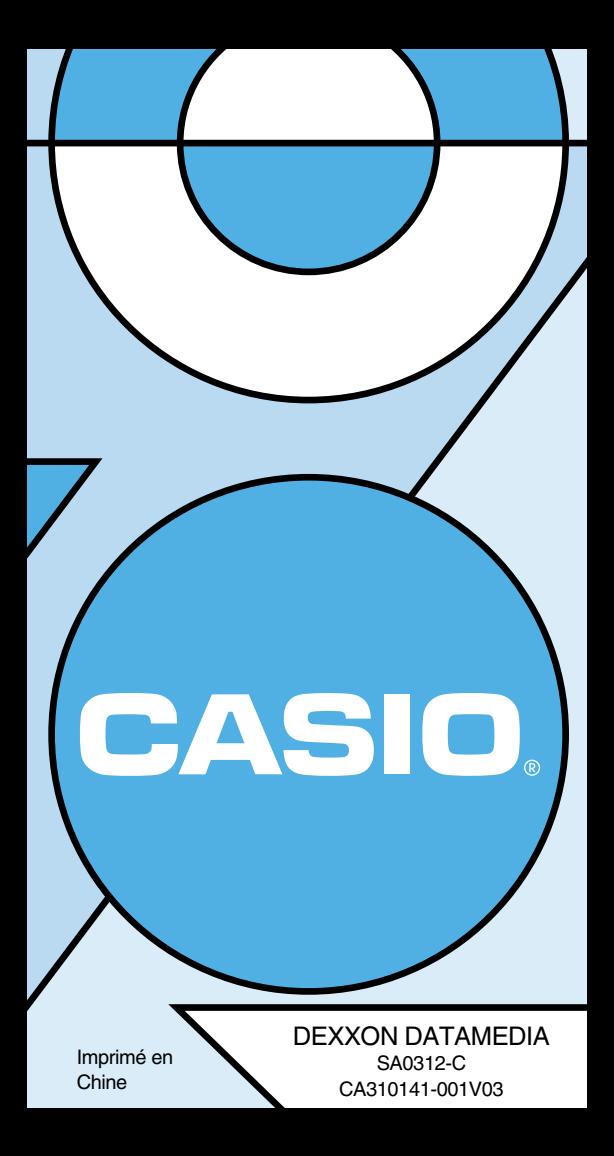